#### インボイスが必要となる水道の登録方法

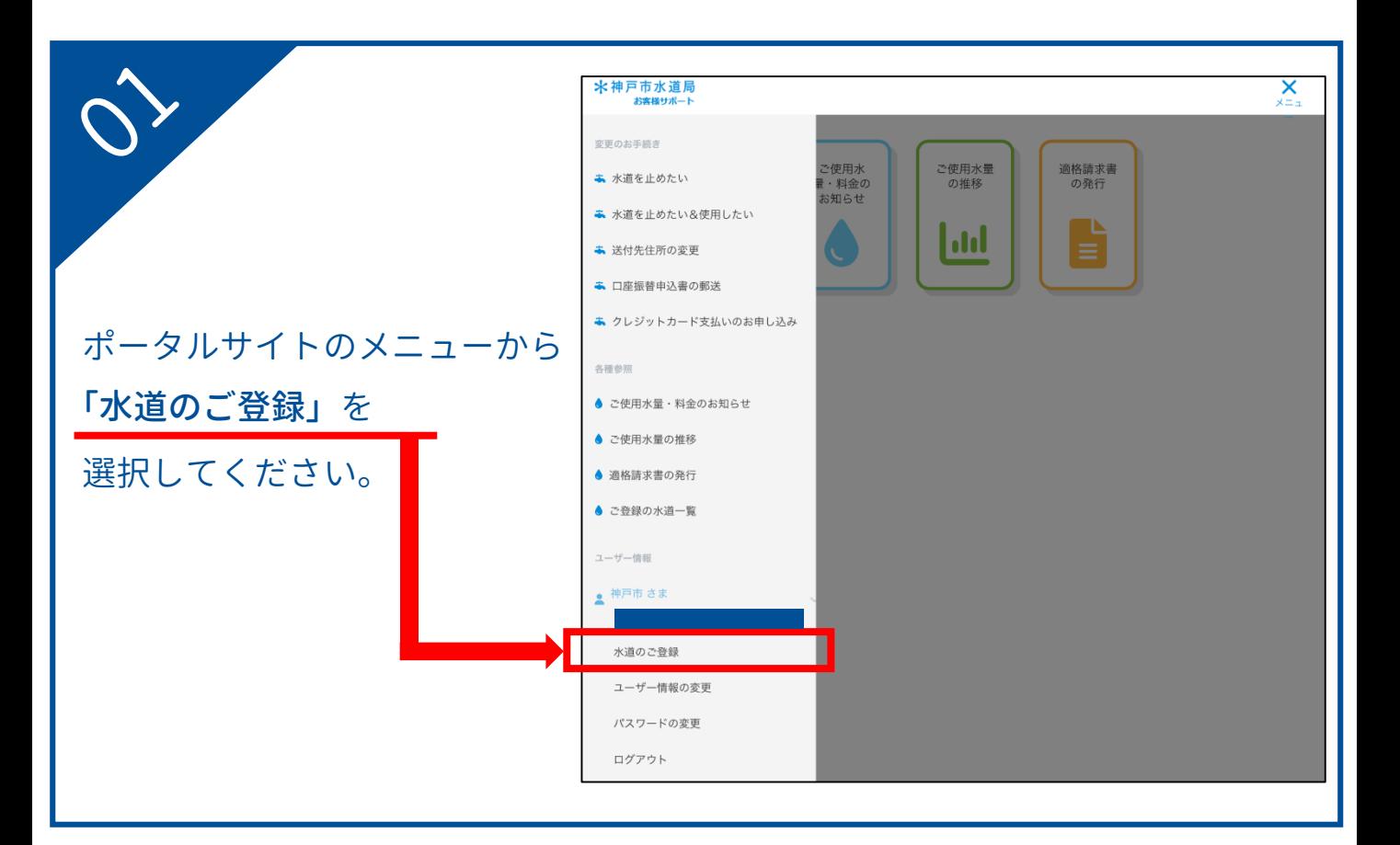

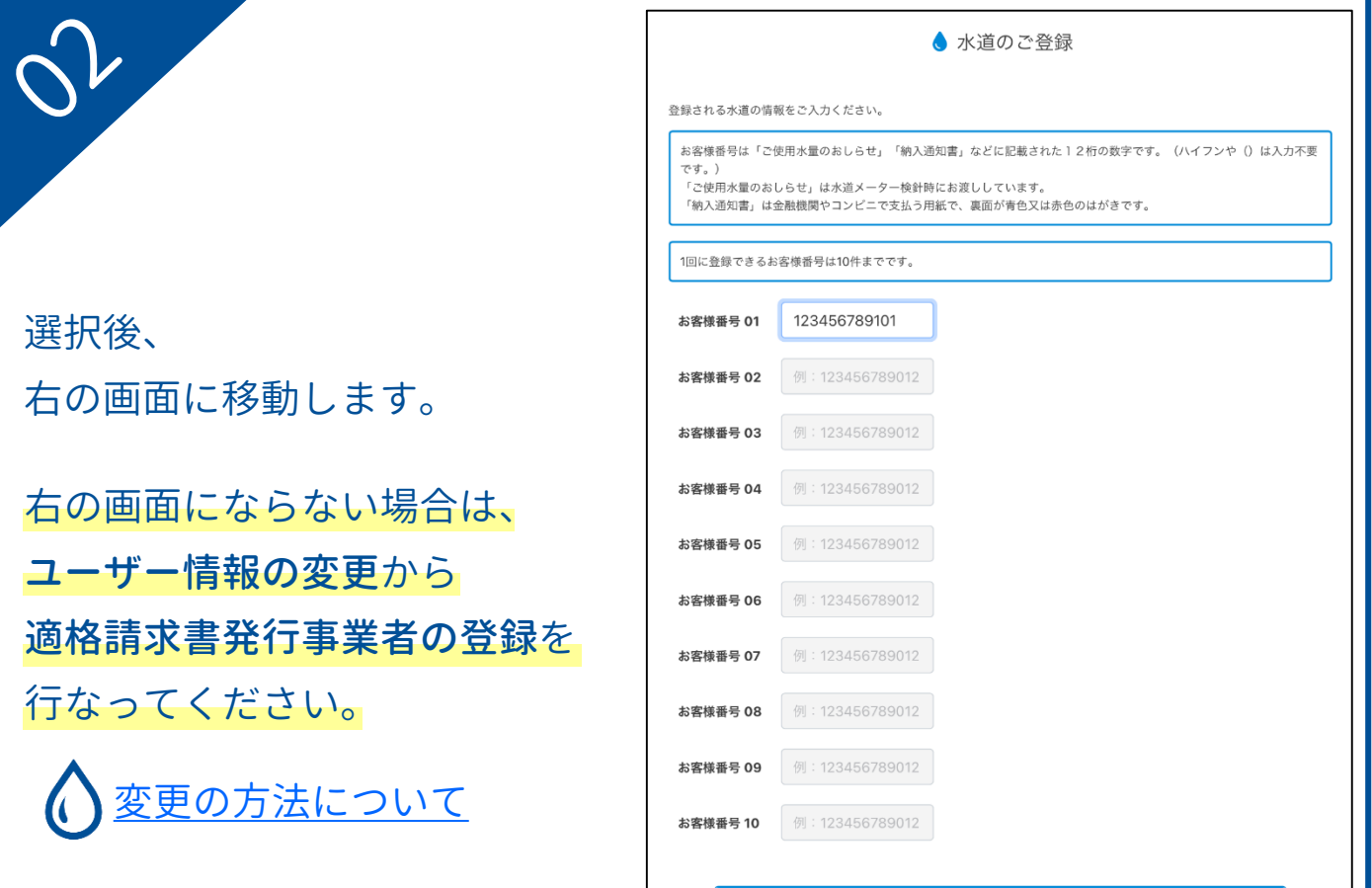

## インボイスが必要となる水道の登録方法

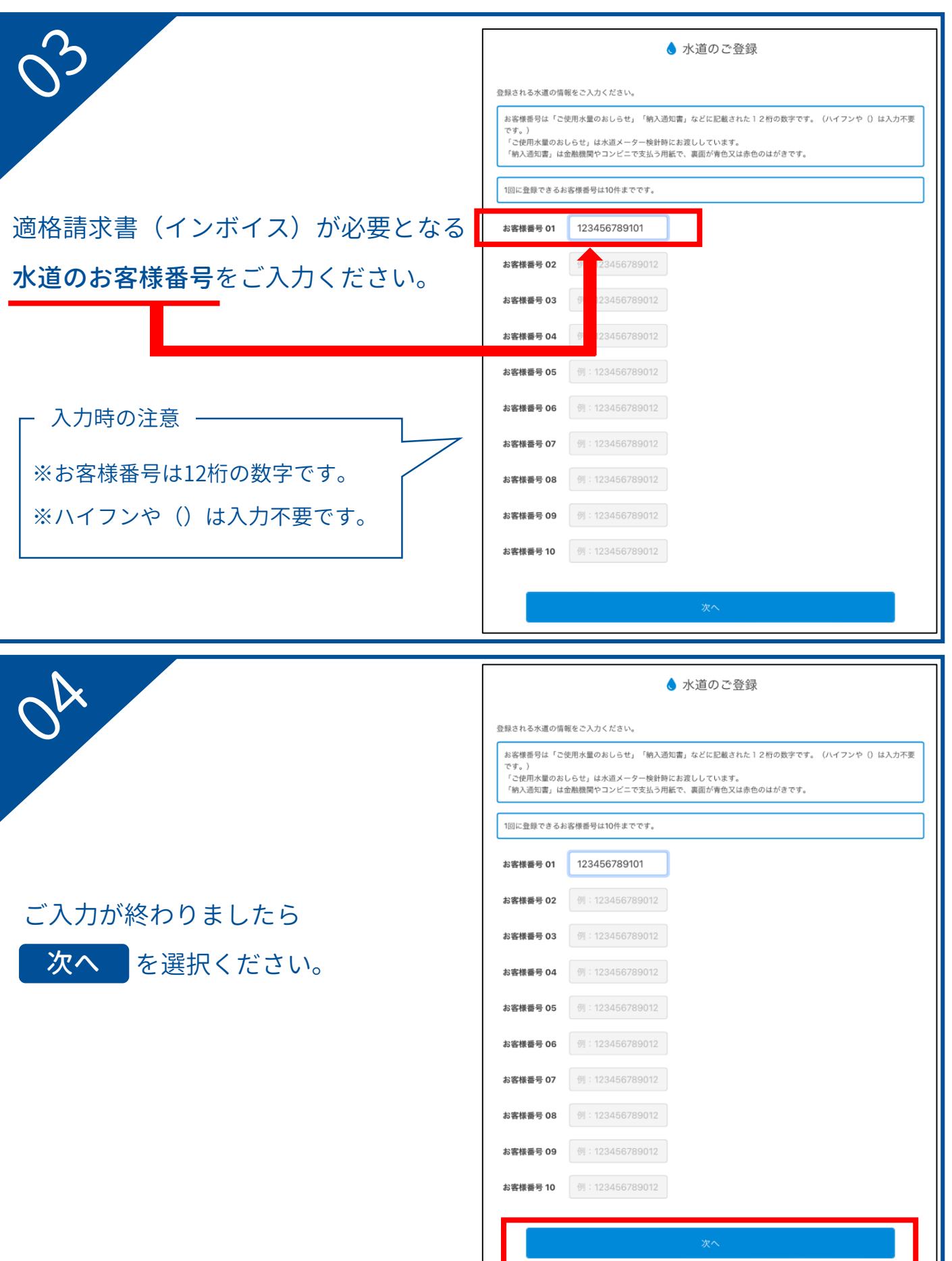

#### イ ン ボ イ ス が 必 要 と な る 水 道 の 登 録 方 法

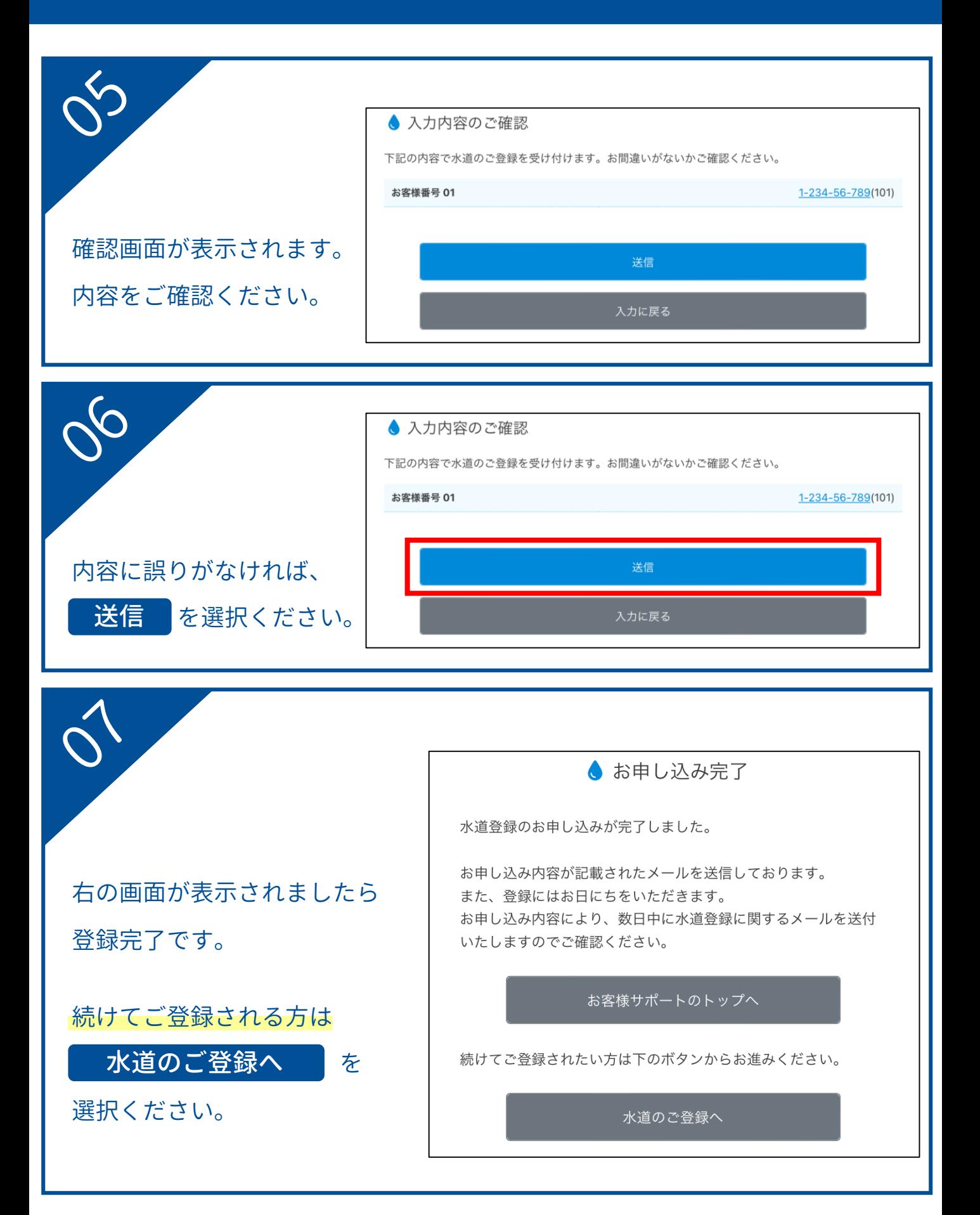

## インボイス発行事業者への登録情報の変更方法

<span id="page-3-0"></span>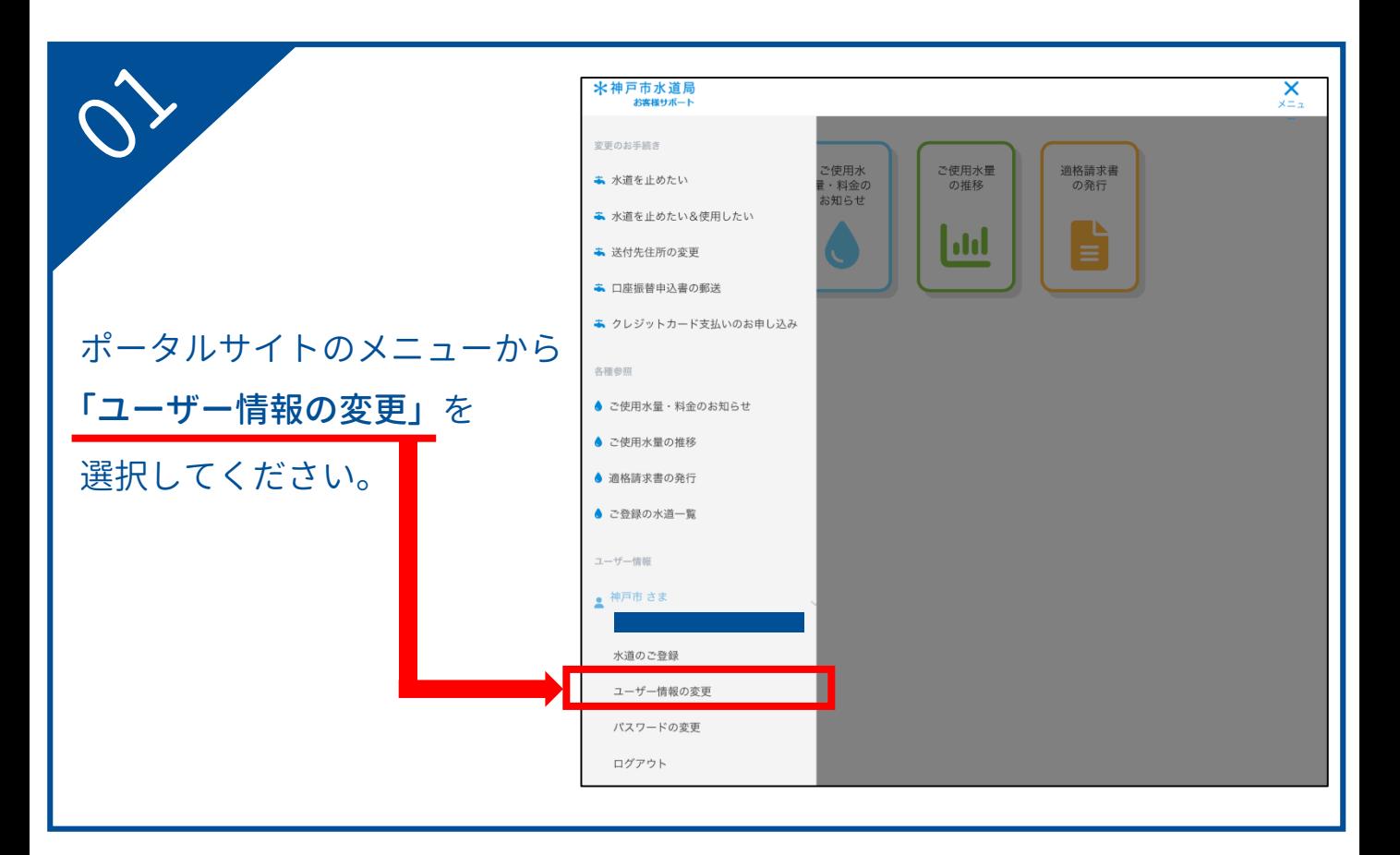

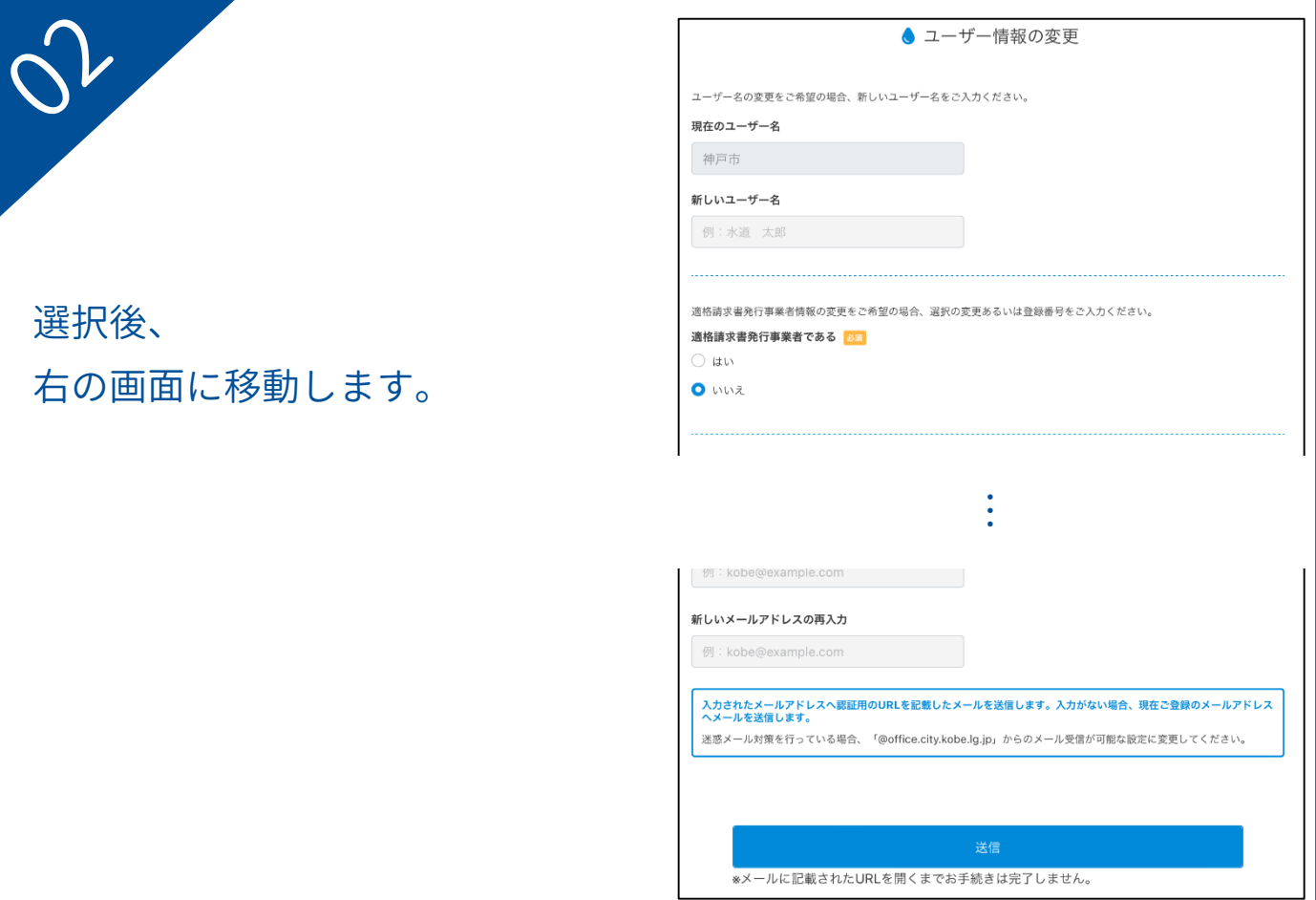

# インボイス発行事業者への登録情報の変更方法

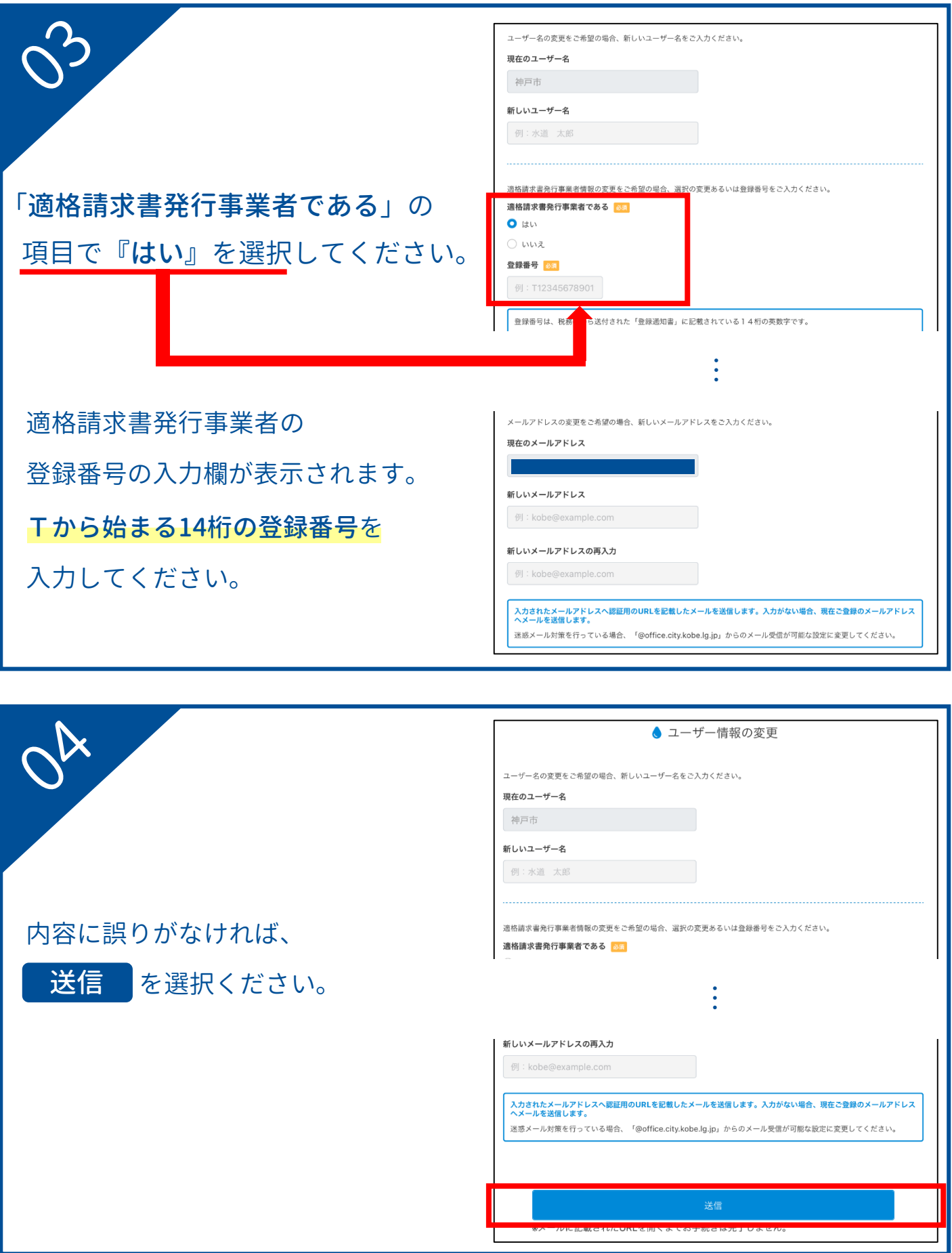

#### お客様サポートの登録方法(インボイス発行事業者向け)

右の画面が表示されます。 ご登録のメールアドレスに 確認メールが送信されますので 受信メールをご確認ください。

● お申し込み完了

ユーザー情報変更のお申し込みが完了しました。

お申し込み内容が記載されたメールを送信しておりますので、ご 確認ください。

お客様サポートのトップへ

右の自動配信メールが

届きます。

30分以内に、本文中のURLに アクセスしてください。

神戸市水道局 ユーザー情報変更用 URL をご案内いたします。

https://153.246.78.220:8443/portal/userUpdate?param=3166b8b7c8bd4d0ca289b3c4ea66a79b

上記の URL にアクセスし、ユーザー情報変更を完了してください。 URL の有効期限は 30 分です。 URLの有効期限が切れた場合は、再度ユーザー情報変更内容のご入力をお願いいたします。

※このメールは自動配信メールです。

お問い合わせ先

神戸市水道局 営業課 電話: 078-797-5555

アクセス後、ユーザー情報の変更が完了します。